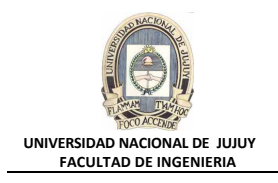

## **ANTECEDENTES**

**Global Help Desk acaba de recibir una llamada de Susan Mavris, una representante de RR.HH., que se queja de que la base de datos está "congelada". Tras preguntar a la usuaria, descubre que estaba intentando actualizar el registro personal de John Chen con su nuevo número de teléfono, pero cuando introdujo los nuevos datos, su sesión se congeló y no pudo hacer nada más. Los archivos de comandos SQL están en el directorio /home/oracle/labs.**

## **VISIÓN GENERAL DE PRÁCTICA: GESTIÓN DE LA INSTANCIA ORACLE**

**En esta práctica se abordan los siguientes temas:**

- Identificación de conflictos de bloqueo.
- Resolución de conflictos de bloqueo.

## **DESARROLLO DEL PRÁCTICO**

- **1. Realice una actualización sin confirmar de la fila en cuestión ejecutando el archivo de comandos lab\_08\_01.sql. No se preocupe si la sesión parece bloquearse: ésta es la condición que se intenta crear.**
	- **a)** Abrir una ventana de comandos MS-DOS y ejecute el script lab\_08\_01.sql. Finalizada su ejecución, verá una nota que indica que se ha realizado una actualización sin confirmar.

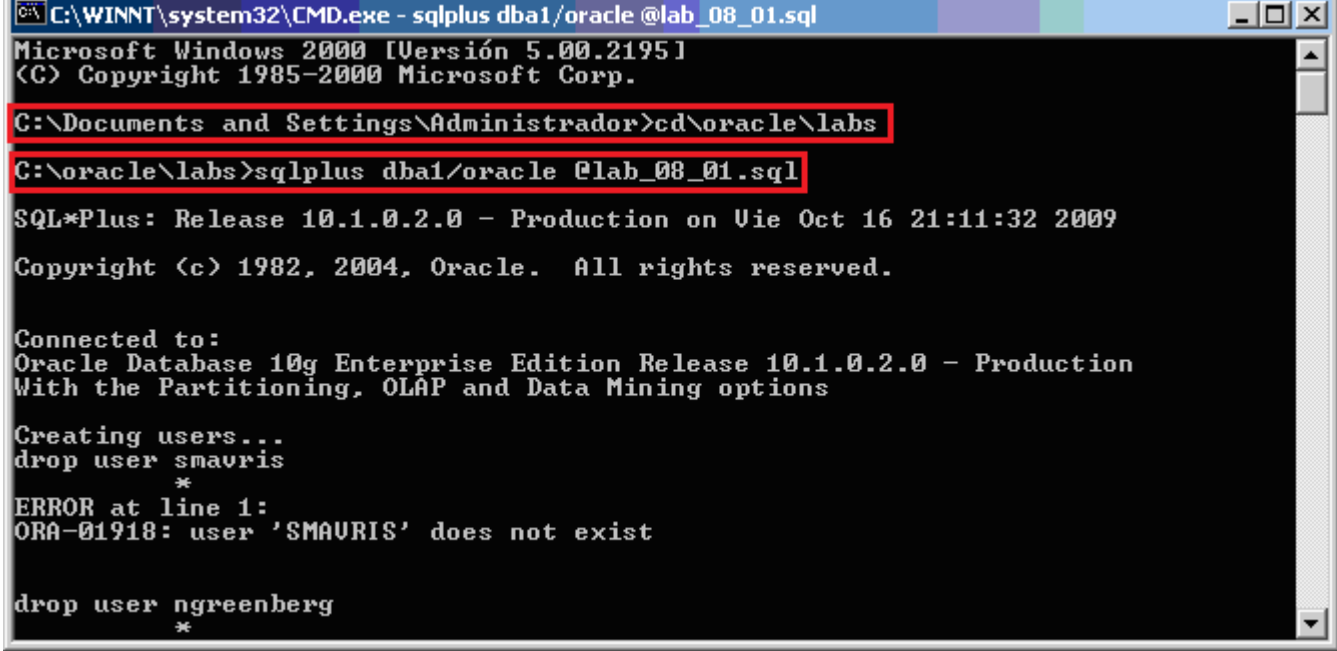

Por último se muestra lo siguiente en la ventana de comandos:

```
C:\WINNT\system32\CMD.exe - sqlplus dba1/oracle @lab_08_01.sql
                                                                                        -1ol
                                                                                             \mathbf{\times}Grant succeeded.
Connecting as ngreenberg ...
Connected.
sqL> show user<br>USER is "NGREENBERG"
     update hr.employees set phone_number='650.555.1212' where employee_id = 110row updated.
\texttt{SQL} prompt User "ngreenberg" made an update and left it uncommitted in this ses
sion.
      "ngreenberg" made an update and left it uncommitted in this session.
```
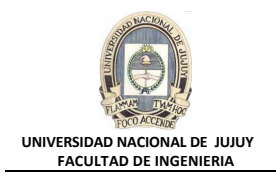

- **2. Intente actualizar la misma fila pero en otra sesión. Para ello ejecute en otra ventana MS-DOS el archivo de comandos lab\_08\_02.sql. Observe en la ventana MS-DOS anterior, el mensaje que indica que la actualización se está intentando.**
	- **a)** Abrir otra sesión MS-DOS y ejecute el segundo archivo de comandos lab\_08\_02.sql. Observar en el último mensaje de la ventana de comandos que indica que el usuario SMAVRIS queda bloqueado.

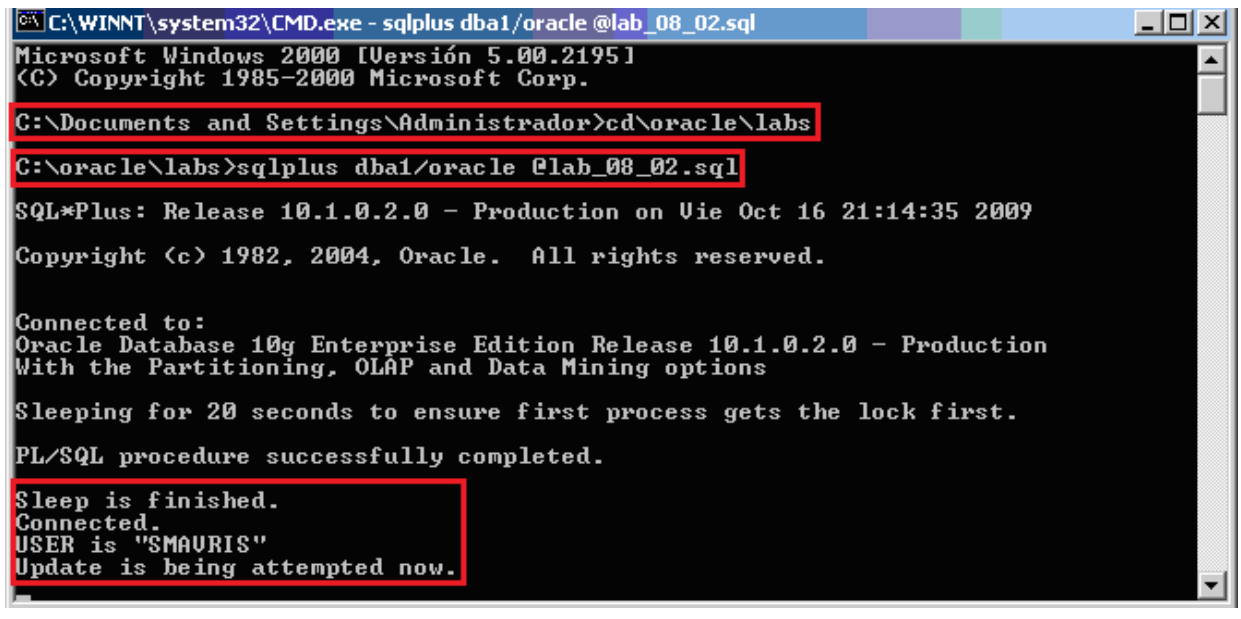

- **b)** Ingresar al Enterprice Manager con el usuario DBA1, clave oracle y el rol SYSDBA.
	- http://virtualw2k:5500/em/

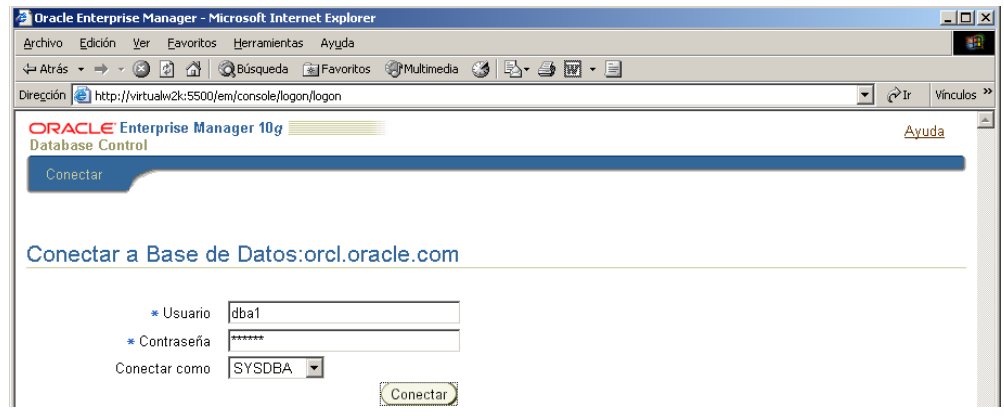

**c)** En la Solapa Base de Datos, seleccionar Rendimiento.

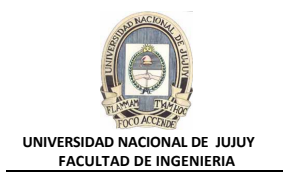

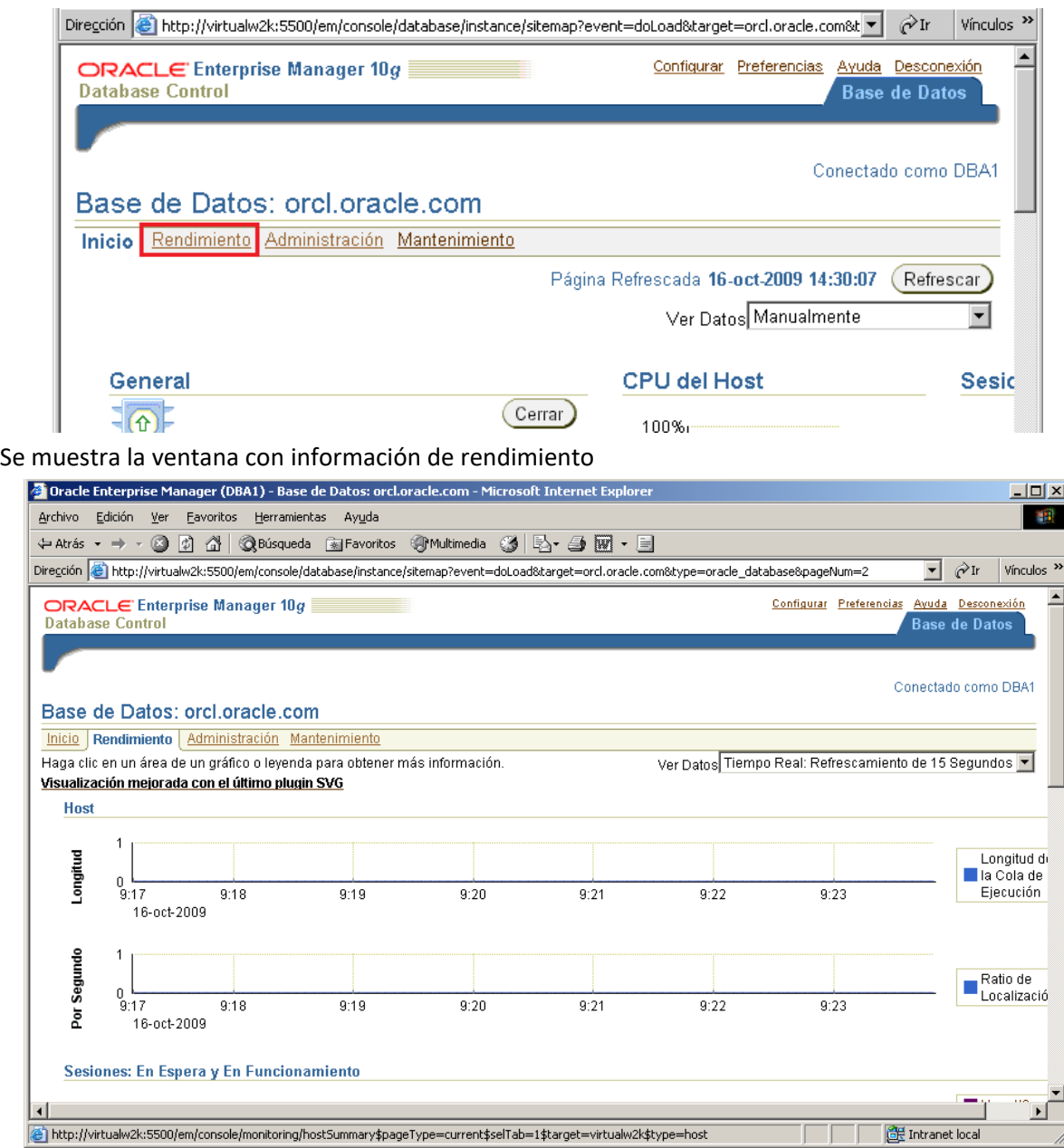

- **3. Con la Barra de desplazamiento vertical, deslizar hacia abajo hasta que se vea la sección Enlaces de Control Adicionales, y hacer clic en el link Sesiones Bloqueantes para detectar la sesión causante del conflicto de bloqueo.**
	- **a)** Hacer clic en el link Sesiones Bloqueantes

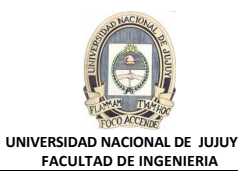

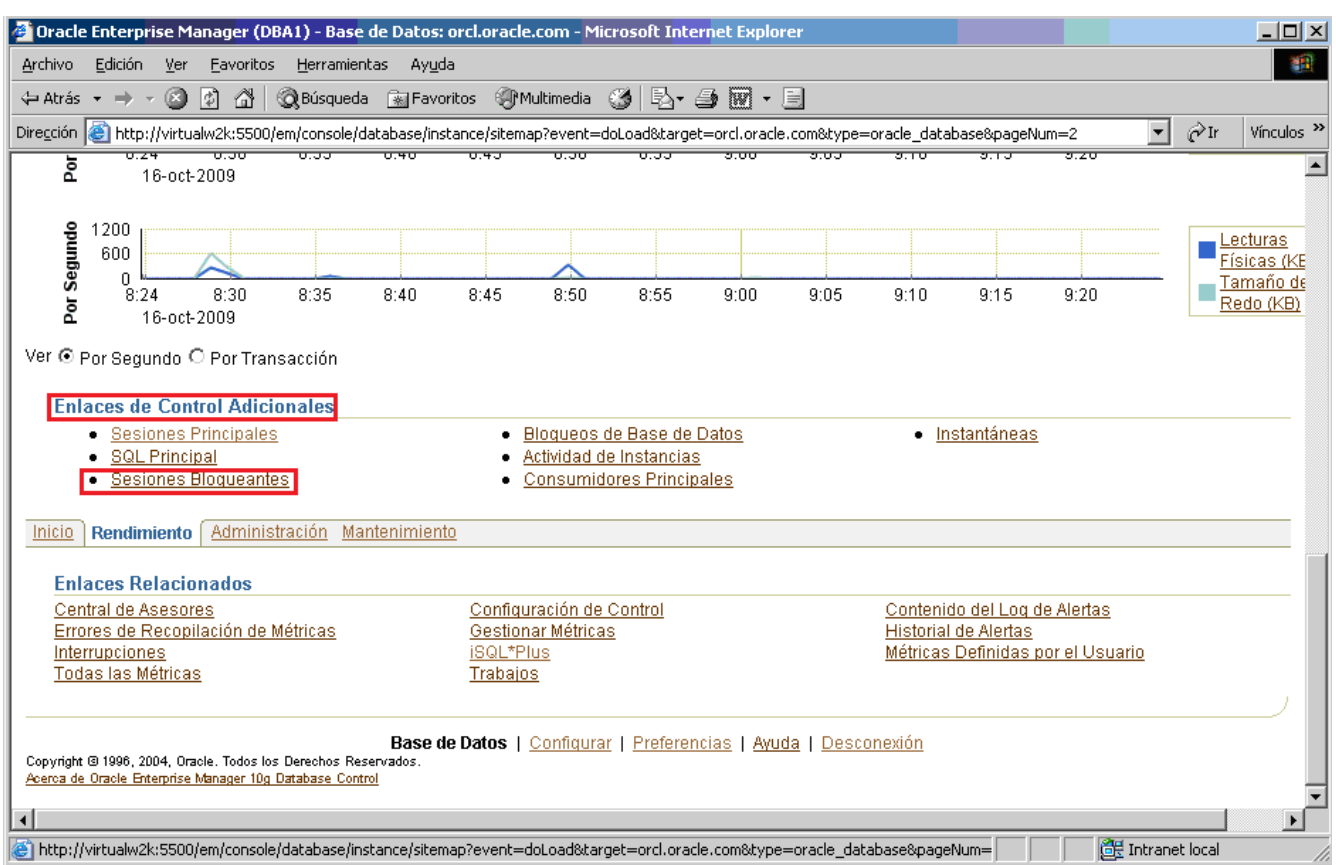

**b)** Observar en la columna Evento de Espera que corresponde a SQL\*Net (lab\_08\_01.sql), por lo que el usuario NGREENBERG es el causante de la misma. Hacer clic en el Botón de opción de la columna seleccionar correspondiente al usuario mencionado y luego hacer clic en el Botón Ver sesión.

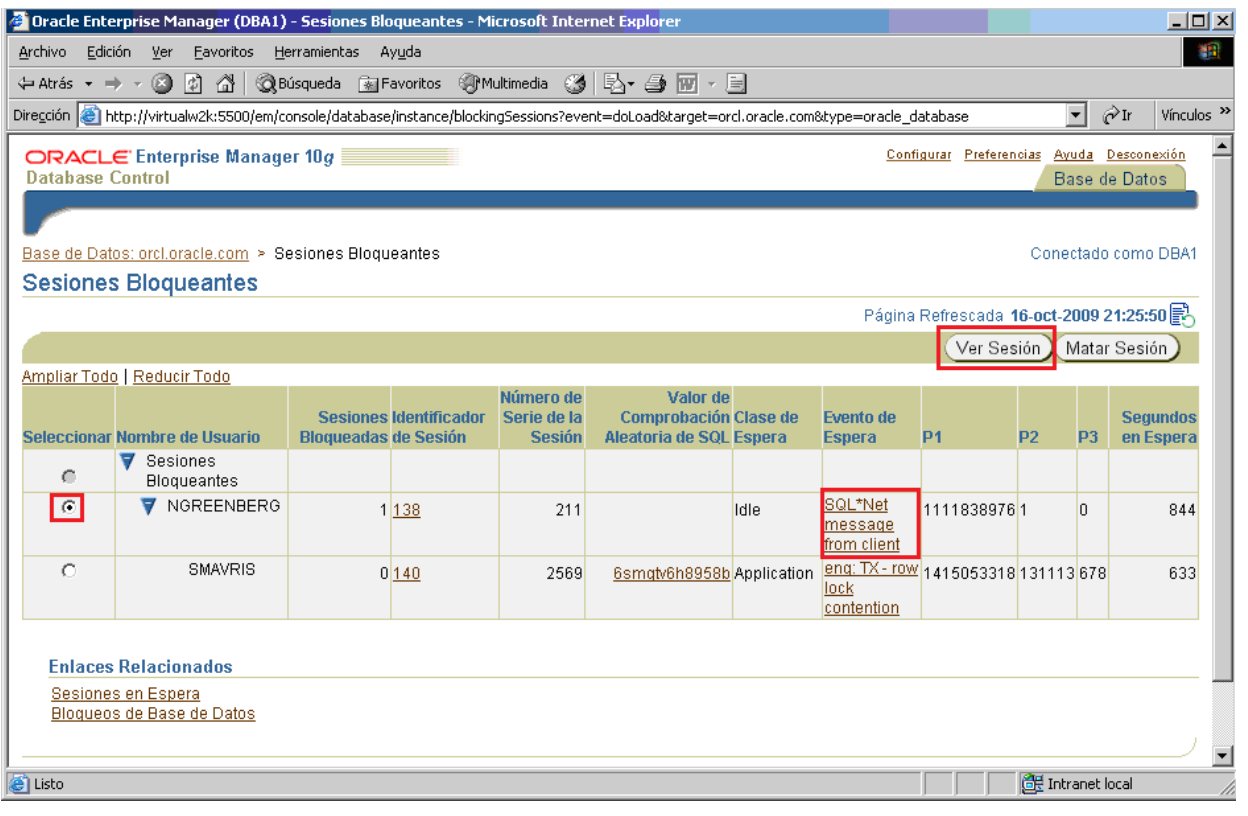

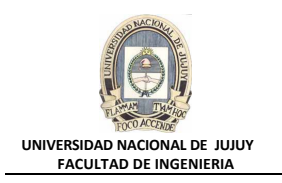

En la ventana Detalles de la Sesión SID 138 se observa la información de la sesión de NGREENBERG causante del bloqueo

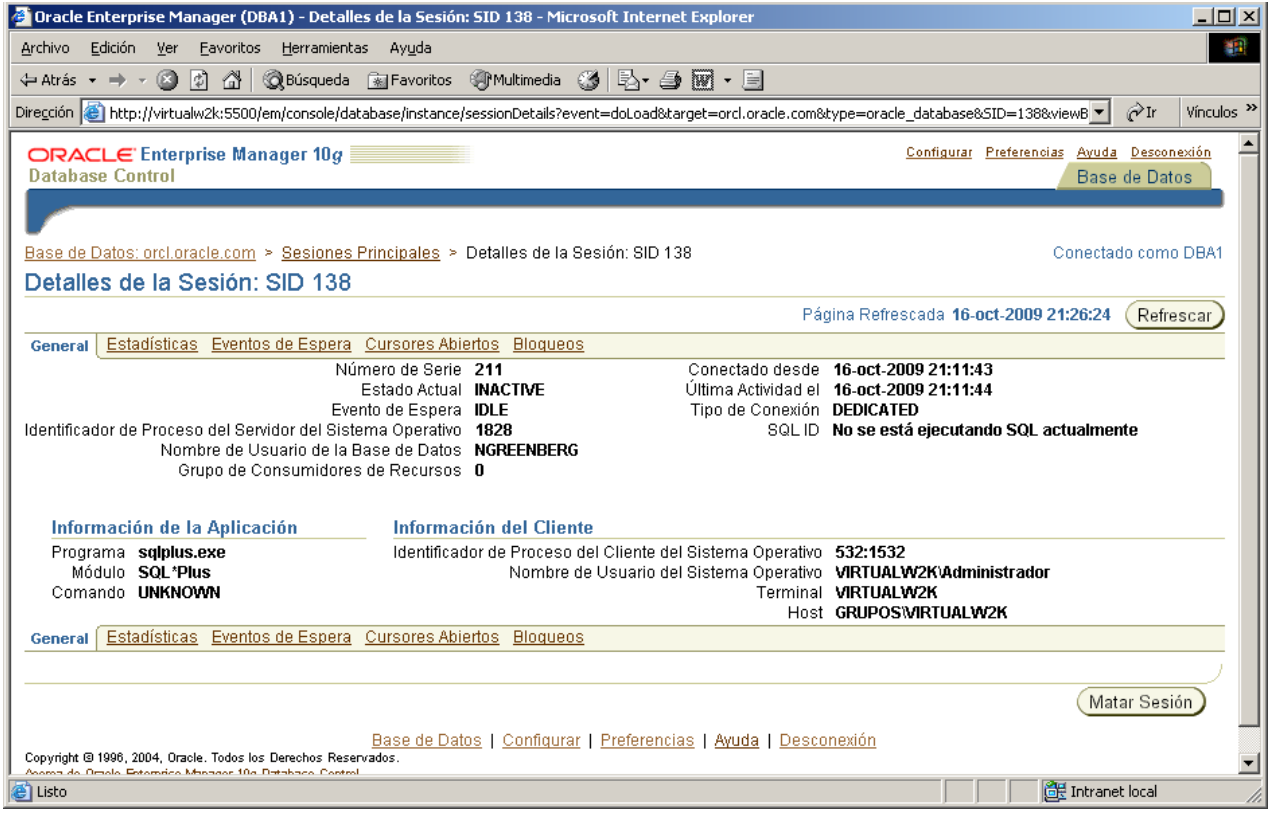

- **4. Resolver el conflicto a favor de la usuaria que se quejó, matando la sesión que causa el bloqueo. ¿Qué sentencia SQL resuelve el conflicto?**
	- **a)** Haga clic en el botón Atras del explorador.
	- **b)** En la ventana Sesiones Bloqueantes, hacer clic en el Botón Matar sesión.

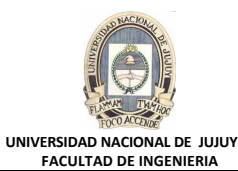

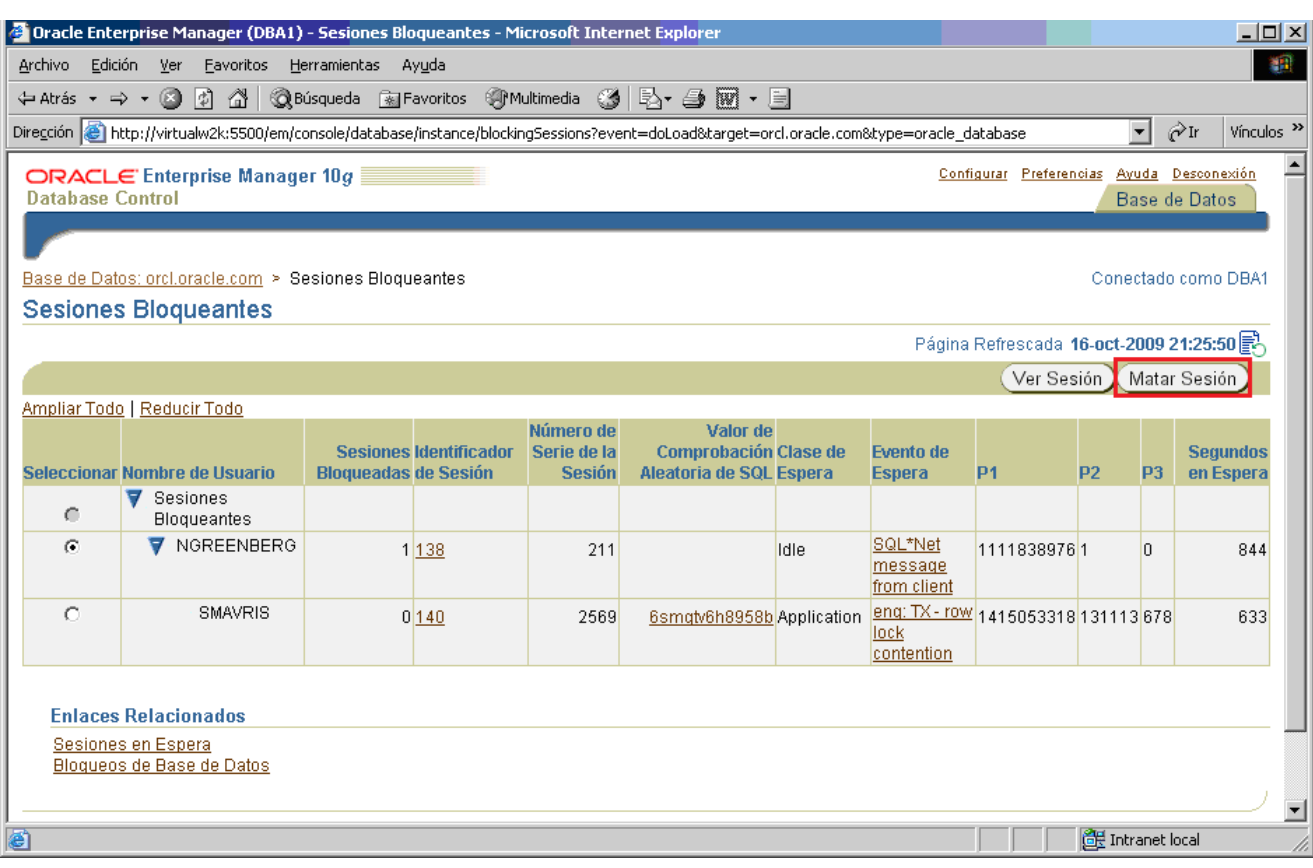

**c)** El Botón de opción Matar Inmediatamente debe estar activado y hacer clic en el Botón Mostrar SQL para observar la sentencia SQL que se va a ejecutar para matar la sesión.

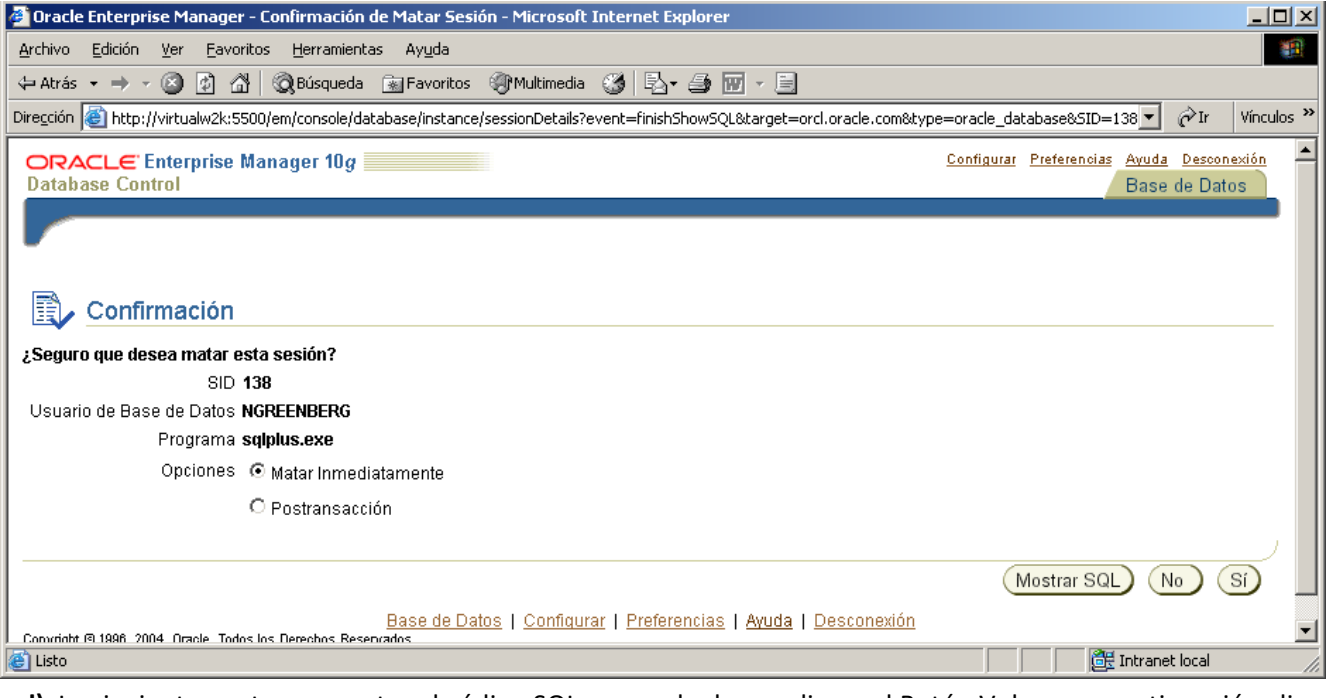

**d)** La siguiente ventana muestra el código SQL generado, hacer clic en el Botón Volver y a continuación clic en SI para ejecutar el comando KILL SESSION.

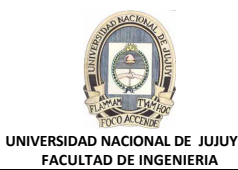

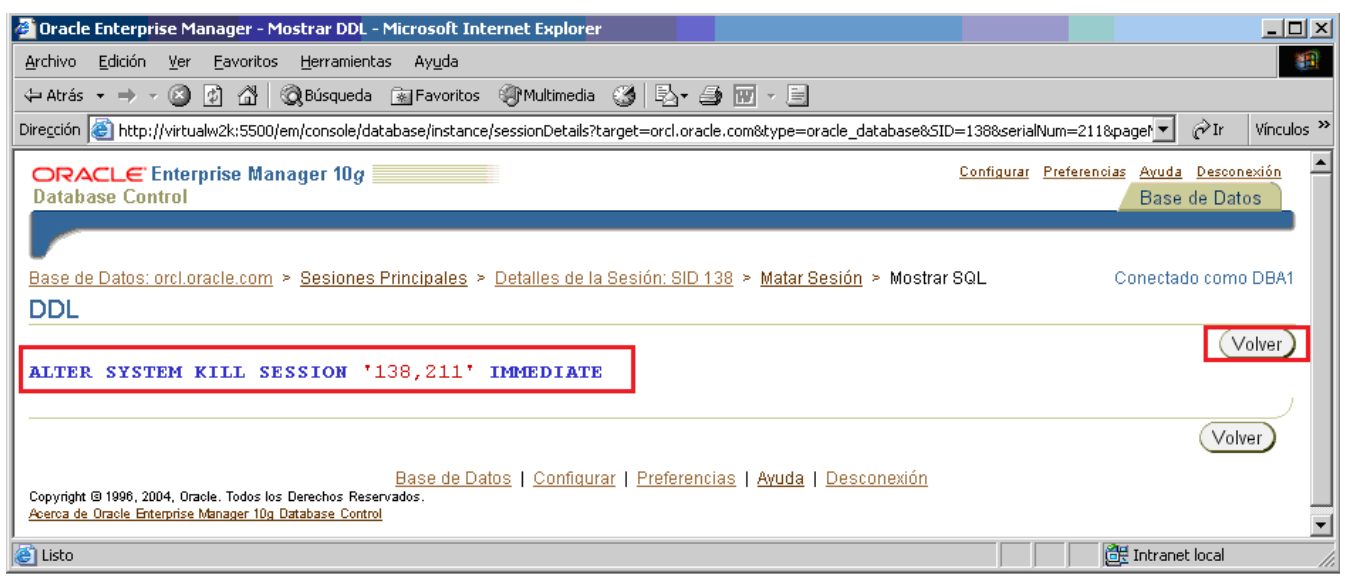

- **5. Volver a la ventana de comandos MS-DOS, y observar que la actualización del usuario SMAVRIS se ha realizado correctamente. Puede que el mensaje que indica que la operación se ha realizado correctamente tarde algunos segundos en mostrarse.**
	- **a)** Se ha desbloqueado la sesión 2

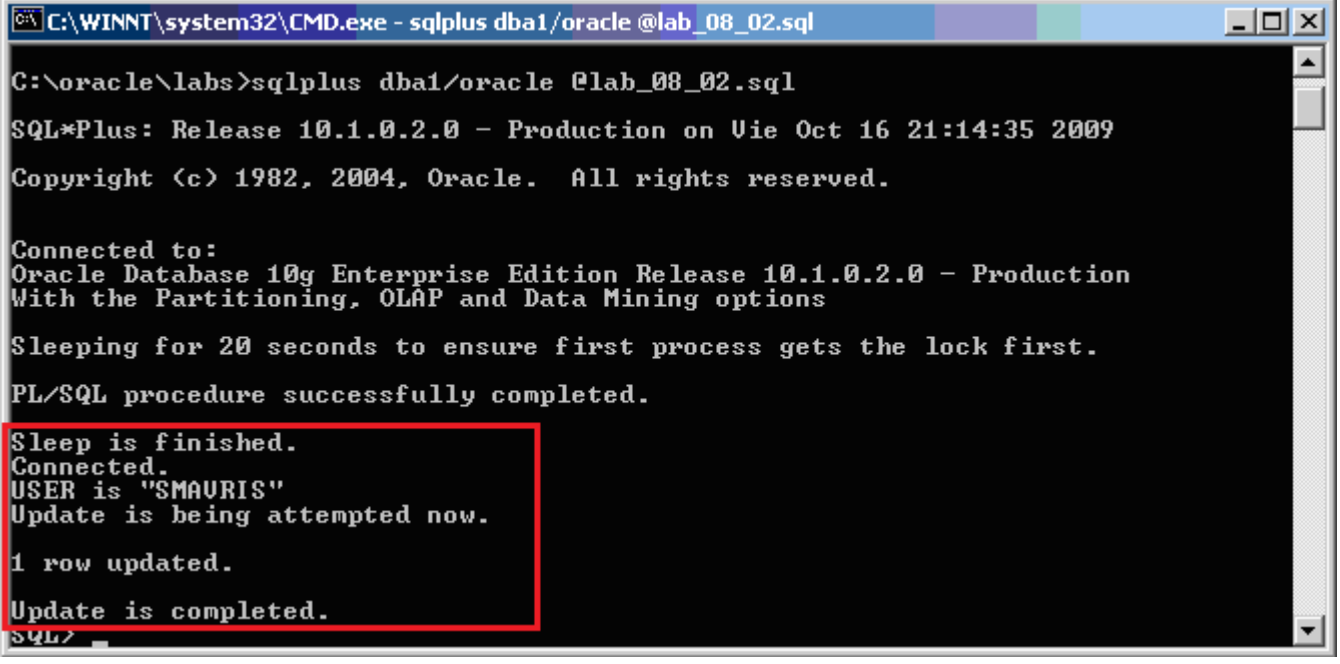

**b)** Cerrar todas las sesiones SQL abiertas con el comando exit, y cierre las ventanas MS-DOS.